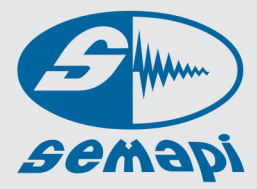

## **DSP Logger Expert**

**Advanced 6CH Vibration Analyzer** 

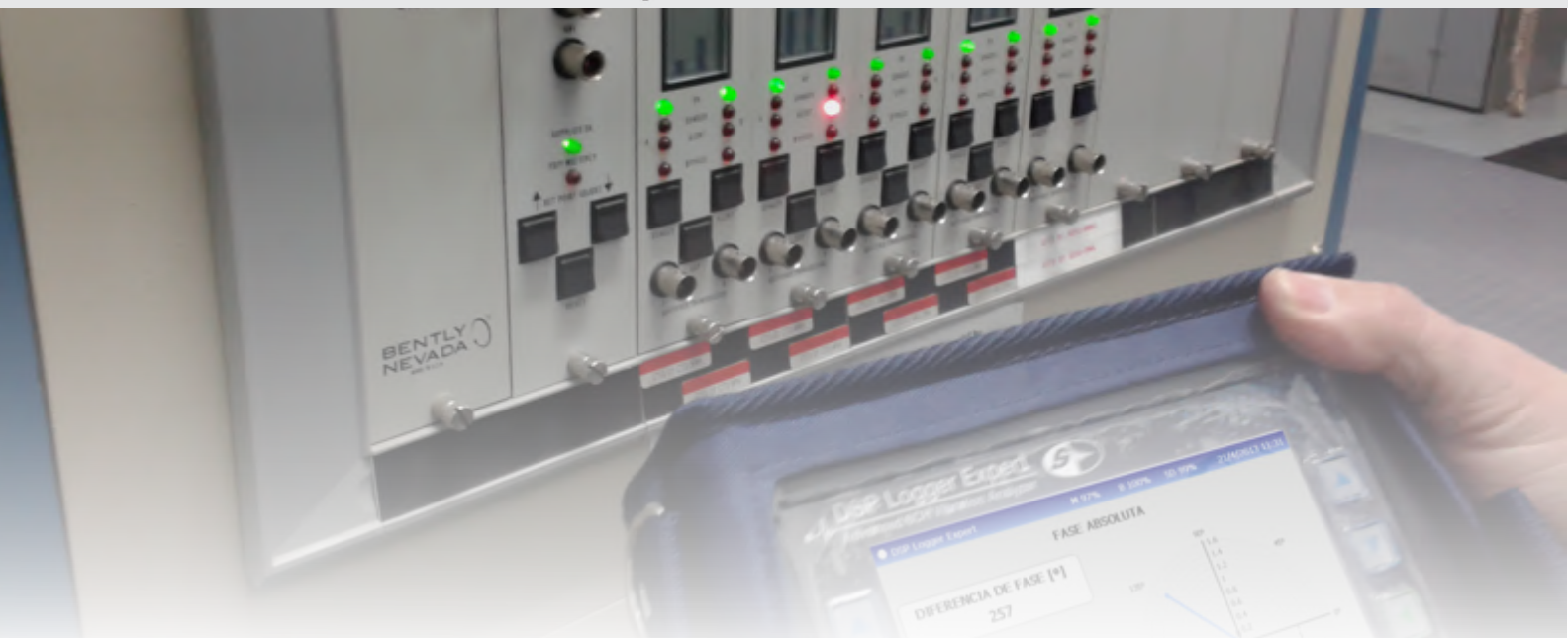

## Análisis de vibraciones y fase desde un panel de monitoreo de condición

El DSP Logger Expert, cuenta con la posibilidad de realizar el análisis de las señales que pueden tomarse desde los paneles de monitoreo de condición de grandes máquinas.

Si bien, estos equipos de monitoreo de condición, muestran los valores del desplazamiento desde los sensores de proximidad, no cuentan en todos los casos con la posibilidad de un análisis por medio de gráficos espectrales, orbitales, bode o formas de onda.

Para estos casos, el uso de las herramientas convencionales que posee el DSP Logger Expert y sus cables apropiados, permiten adquirir mas información de análisis, desde estos confiables sistemas de monitor de condición.

Cómo obtener información de sensores tipo Proximitor y Keyphasor con el DSP Logger Expert?

En primer lugar deben contarse dos cables auxiliares para conectar los sensores a las entradas CA y un cable especial para conectar el Keyphasor a la entrada de tacómetro en el DSP Logger Expert.

Luego se deberá contar con al menos el módulo Analizador de Vibraciones y Análisis de Fase para un correcto análisis de la información y las mediciones.

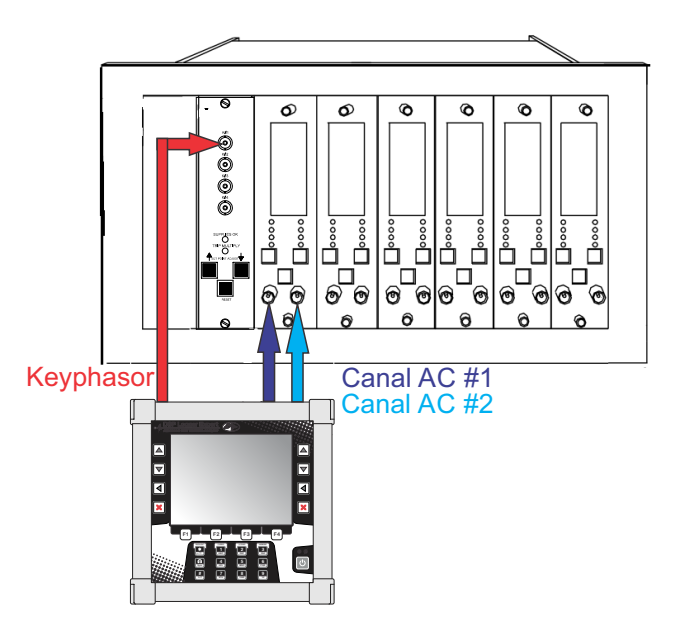

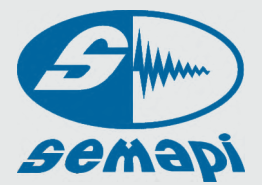

## Análisis con espectros y formas de onda

Con el módulo analizador podremos obtener los valores de vibración, los espectros y las formas de onda capturada por estos sensores, para esto simplemente en la pantalla de configuración en el campo Variable se deberá seleccionar Amplitud CA y en Canal elegir CA 1 (si se conecta el sensor a Channel A) o CA 2 (si se conecta a Channel B), luego seleccionar el tipo de medición, por ejemplo espectro, y finalmente realizar la medición para poder ver la gráfica y determinar condiciones de desbalanceo, desalineación, solturas, etc.

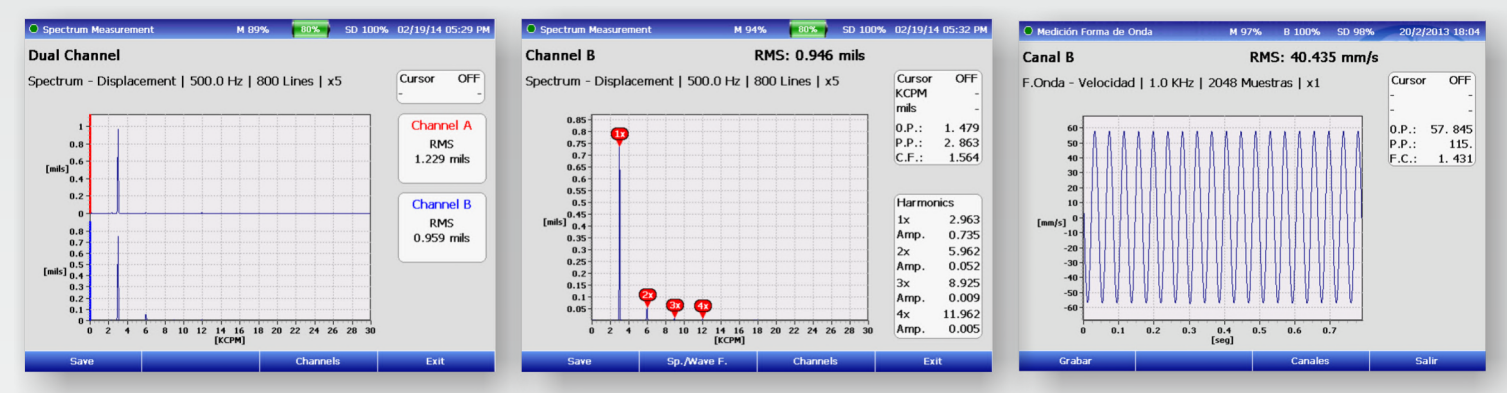

Es importante tener en cuenta que previamente a la medición es necesario configurar la sensibilidad de los sensores a conectar, para ello se debe ingresar desde el menú principal a la función Utilidades y luego Config Input donde se deberá dar de alta los sensores indicando modelo y número de serie (datos no relevantes) y fundamentalmente su sensibilidad y unidad de medición (estos datos deben ser tan exactos como sea posible ya que de ellos depende la confiabilidad de la medición) por ejemplo un dato usual será de 8 mV/μm, luego en los canales AC seleccionar los sensores ingresados y ya estamos listos para efectuar las mediciones.

Con el módulo Análisis de Fase se podrá obtener la diferencia de fase entre dos sensores tipo proximitor, con la posibilidad de ver las formas de onda y el orbital generado por dos sensores ubicados a 90° uno de otro, para esto como siempre se deberá seleccionar en el campo Variable la opción Auxiliar CA y luego proceder a realizar el análisis en forma usual.

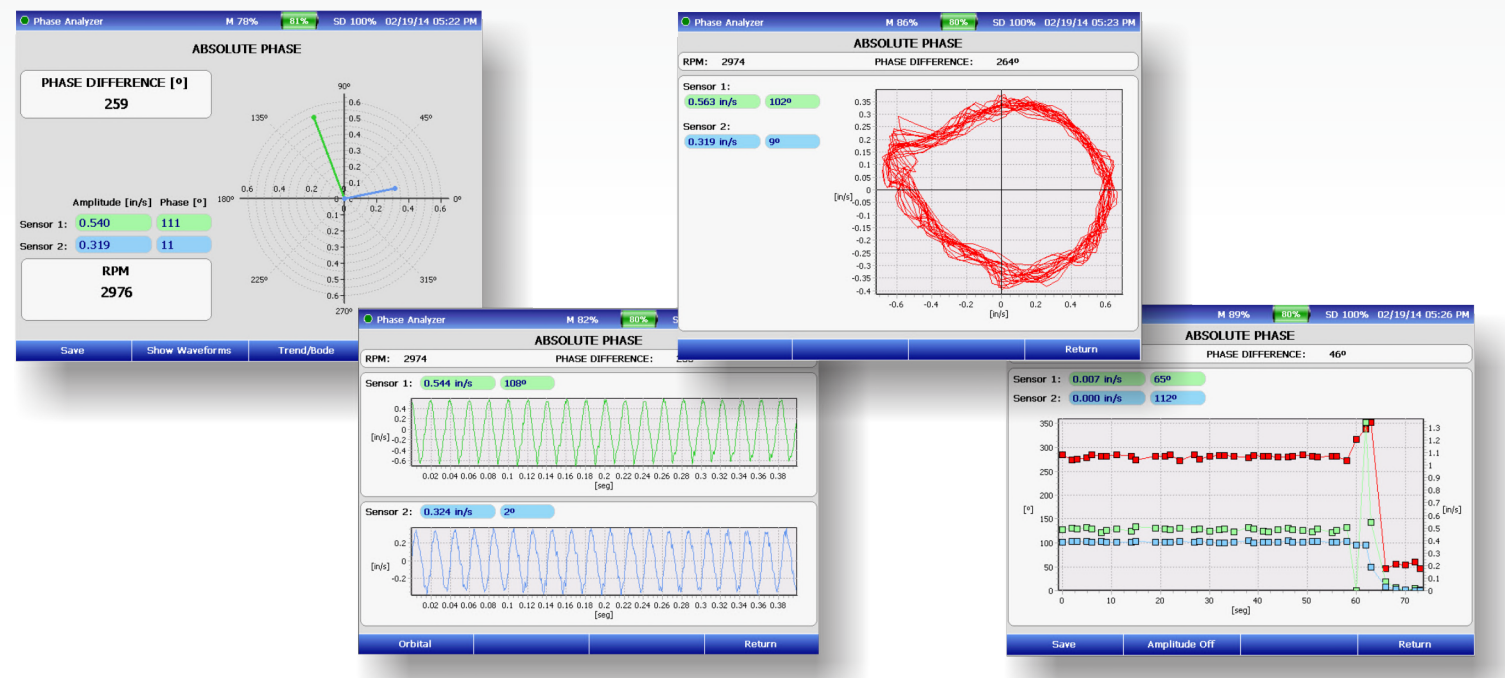

También será posible realizar un balanceo de un rotor utilizando como entrada de sensores los canales AC y en lugar del sensor óptico conectar el Keyphasor a la entrada de tacómetro, al ingresar al módulo de balanceo y antes de seleccionar balanceo en 1 o 2 planos con la tecla F1 seleccionar Amplitud CA como variable y luego proceder como un balanceo normal.

SEMAPI 2014 | Copyright © Todos los Derechos Reservados Notes NOTA TECNICA DSP Logger Expert

\* Bently Nevada, System 1, Keyphasor, Actionable Information, and the M2 design are trademarks of General Electric Company